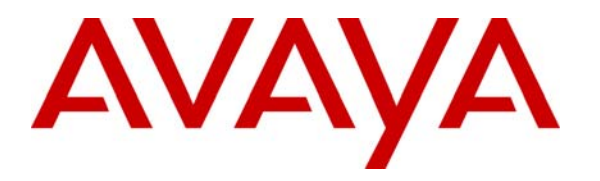

**Avaya Solution & Interoperability Test Lab** 

# **Application Notes for Spescom DataVoice Orion Recording Solution with Avaya Communication Manager – Issue 1.0**

### **Abstract**

These Application Notes describe the configuration steps required for Spescom DataVoice Orion Recording Solution to successfully interoperate with Avaya Communication Manager 2.1.

The Orion call recording solution is able to capture audio from Avaya Communication Manager using a variety of integration mechanisms.

The Orion call recording solution uses Computer Telephony Integration (CTI) to extract call event information and supports passive trunk tapping, passive analogue station tapping, and active station side recording.

An Avaya S8700 Media Server pair with an Avaya G600 Media Gateway running Avaya Communication Manager 2.1 was used as the hosting PBX. Features and functionality were validated and performance testing was conducted in order to verify operation under light load.

Information in these Application Notes has been obtained through compliance testing and additional technical discussions. Testing was conducted via the Developer*Connection* Program at the Avaya Solution and Interoperability Test Lab.

# **1. Introduction**

These Application Notes describe the compliance-tested configuration using a DataVoice Orion Recorder, a DataVoice Definity Recording Controller, and an Avaya Communication Manager system. The solution provides a call recording capability, using CTI to provide call detail information.

The current release of the Orion Recording Solution supports passive trunk tapping, passive analogue station tapping, and active station side recording.

Avaya S8700 Media Server - Grove1 [ 192.168.38.62 ] Avaya S8700 Media Server - Grove2 [ 192.168.38.64 ] Avaya G600 Media Gateway with CLAN [ 192.168.38.63 ] PSTN Public ISDN Trunk Active E1 Trunk 100Mb/s Ethernet Passive E1 Tap mana an **ee aa lee aa l** Four Avaya 4612 <del>e ser</del> O IP Telephones [ DHCP ] Щ 吅 끠 匝 끠 Avaya P333T Stackable Switch Щ  $=$ DataVoice Definity DataVoice Orion Recorder Recording Controller [ 192.168.38.250 ] [ 192.168.38.217 ]  $\frac{1}{2}$  $\frac{1}{2}$ 

The solution as tested is shown below.

#### **Figure 1: Tested Avaya Communication Manager System with DataVoice Orion Recorder and DataVoice Definity Recording Controller**

RF; Reviewed: SPOC 5/26/2005 Solution & Interoperability Test Lab Application Notes ©2005 Avaya Inc. All Rights Reserved.

# **2. Equipment and Software Validated**

The tested configuration is detailed below.

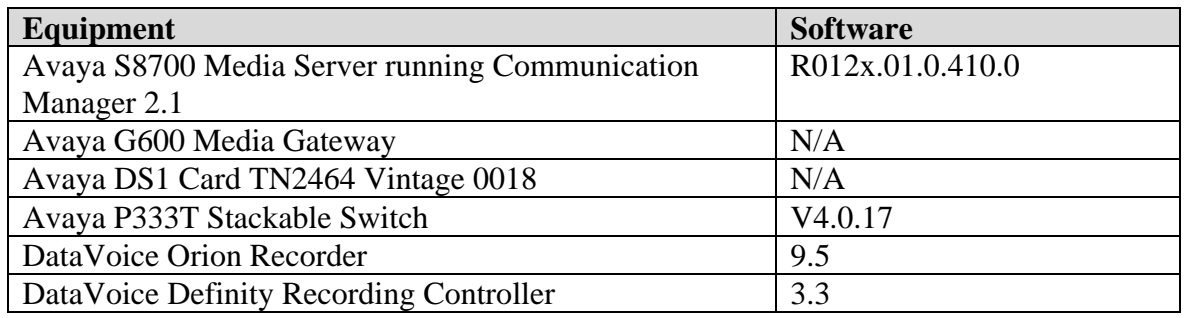

## **3. Configure Avaya Communication Manager**

Different features of Communication Manager need to be configured for the three recording modes to be tested. Please refer to the Administration Guide for Communication Manager for further details – Avaya Document 555-233-506 [1]. The specific options are detailed below.

#### **3.1. Configure the CTI Link**

Regardless of the mode of audio recording, a Computer Telephony Integration (CTI) link is required to provide call details for each recording. DataVoice supports a variety of CTI link options including native ASAI, CT-Connect and Genesys Middleware. Only the native ASAI link is appropriate to these Application Notes.

Although both ASAI Link Core and Plus Capabilities were enabled in the hosting PBX, only the Core Capabilities are required by the DataVoice solution.

Display System-Parameters Customer-Options (only the relevant page is shown) OPTIONAL FEATURES

| Abbreviated Dialing Enhanced List? y     | Audible Message Waiting? y                                            |  |  |
|------------------------------------------|-----------------------------------------------------------------------|--|--|
| Access Security Gateway (ASG)? n         | Authorization Codes? n                                                |  |  |
|                                          | Analog Trunk Incoming Call ID? n Backup Cluster Automatic Takeover? n |  |  |
| A/D Grp/Sys List Dialing Start at 01? n  | CAS Branch? n                                                         |  |  |
| Answer Supervision by Call Classifier? n | CAS Main? n                                                           |  |  |
| ARS? y                                   | Change COR by FAC? y                                                  |  |  |
| ARS/AAR Partitioning? y                  | Computer Telephony Adjunct Links? y                                   |  |  |
| ARS/AAR Dialing without FAC? y           | Co-Res DEFINITY LAN Gateway? y                                        |  |  |
| ASAI Link Core Capabilities? y           | Cvg Of Calls Redirected Off-net? y                                    |  |  |
| ASAI Link Plus Capabilities? y           | DCS (Basic)? n                                                        |  |  |
| Async. Transfer Mode (ATM) PNC? n        | DCS Call Coverage? n                                                  |  |  |
| Async. Transfer Mode (ATM) Trunking? n   | DCS with Rerouting? n                                                 |  |  |
| ATM WAN Spare Processor? n               |                                                                       |  |  |
| ATMS? n                                  | Digital Loss Plan Modification? y                                     |  |  |
| Attendant Vectoring? n                   | DS1 MSP? n                                                            |  |  |
|                                          | DS1 Echo Cancellation? n                                              |  |  |
|                                          |                                                                       |  |  |

A CTI Link must be configured to provide the logical connection between Communication Manager and the external Recording Controller. The type must be set to "ASAI-IP" to allow for a co-resident DLG link to a non-Avaya supplied adjunct. The extension number must be valid in the dialplan of the PBX.

Display CTI-Link 4

```
 Voice System name: Grove - CTI LINK 
 CTI Link: 4 
Extension: 19104 
    Type: ASAI-IP 
 COR: 1 
    Name: Spescom ASAI Link 
FEATURE OPTIONS 
     Event Minimization? n Special Character for Restricted Number? n
```
The Node-Names form must be configured with the name and IP Address of the Recording Controller as shown below:

Display Node-Names

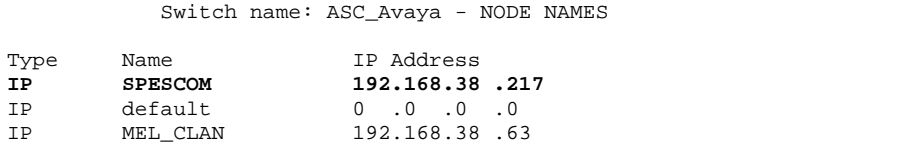

The IP Services must be configured to enable the co-resident DLG option and to define a link to the Recording Controller as shown below:

Display IP Services

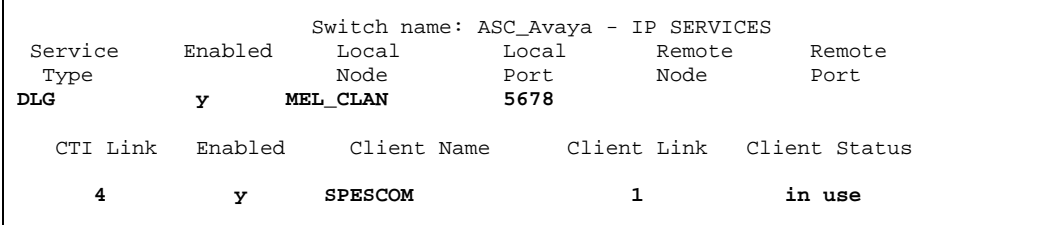

#### **3.2. Configure a Trunk to be Used With Passive Monitoring**

No special configuration of the E1 trunk to allow passive monitoring is required. The details of the DS1, Signaling Group, and Trunk Group configuration are provided for information only and will vary based on customer needs. The tapped trunk was connected to a Euro-ISDN 30 service from British Telecom.

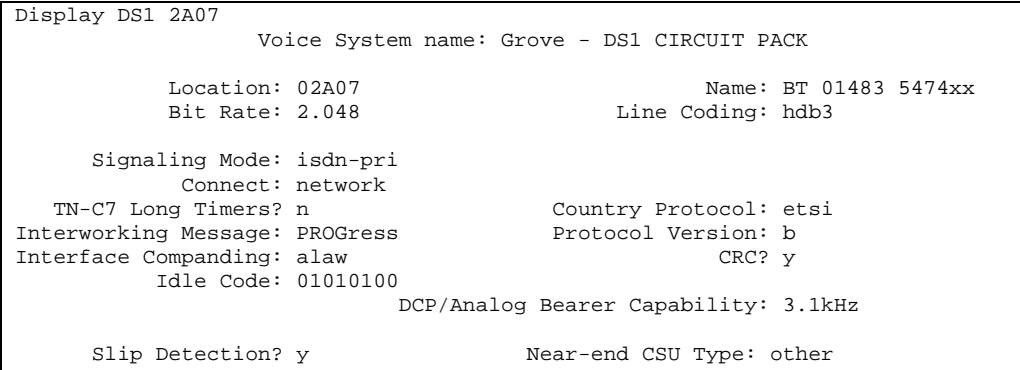

#### Display Signaling Group 91

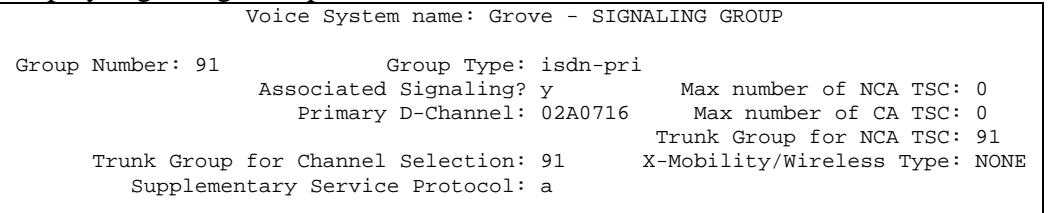

#### Display Trunk Group 91

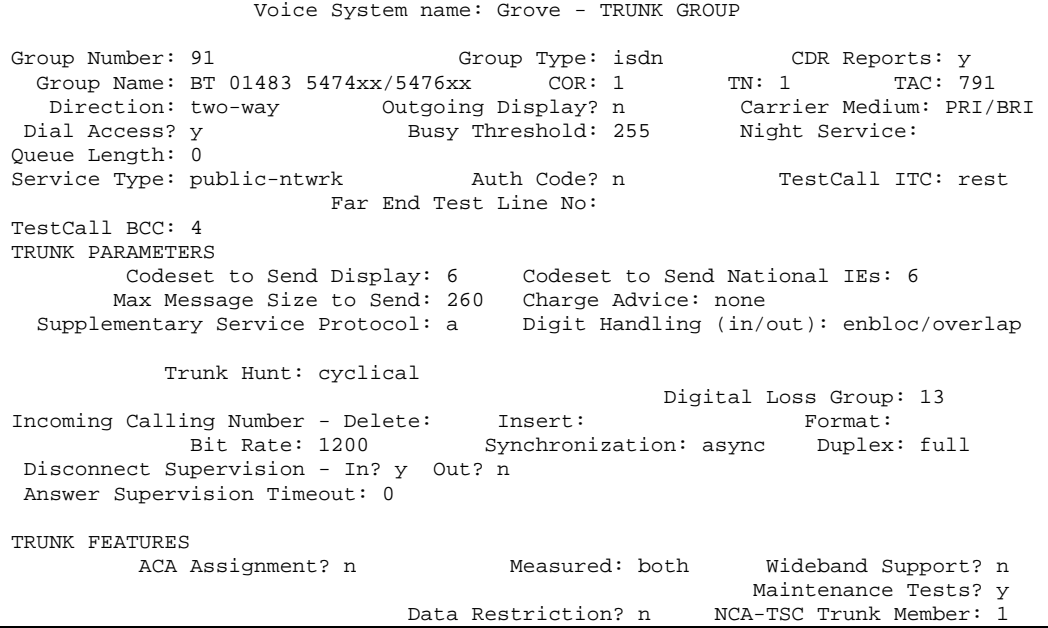

RF; Reviewed: SPOC 5/26/2005 Solution & Interoperability Test Lab Application Notes ©2005 Avaya Inc. All Rights Reserved.

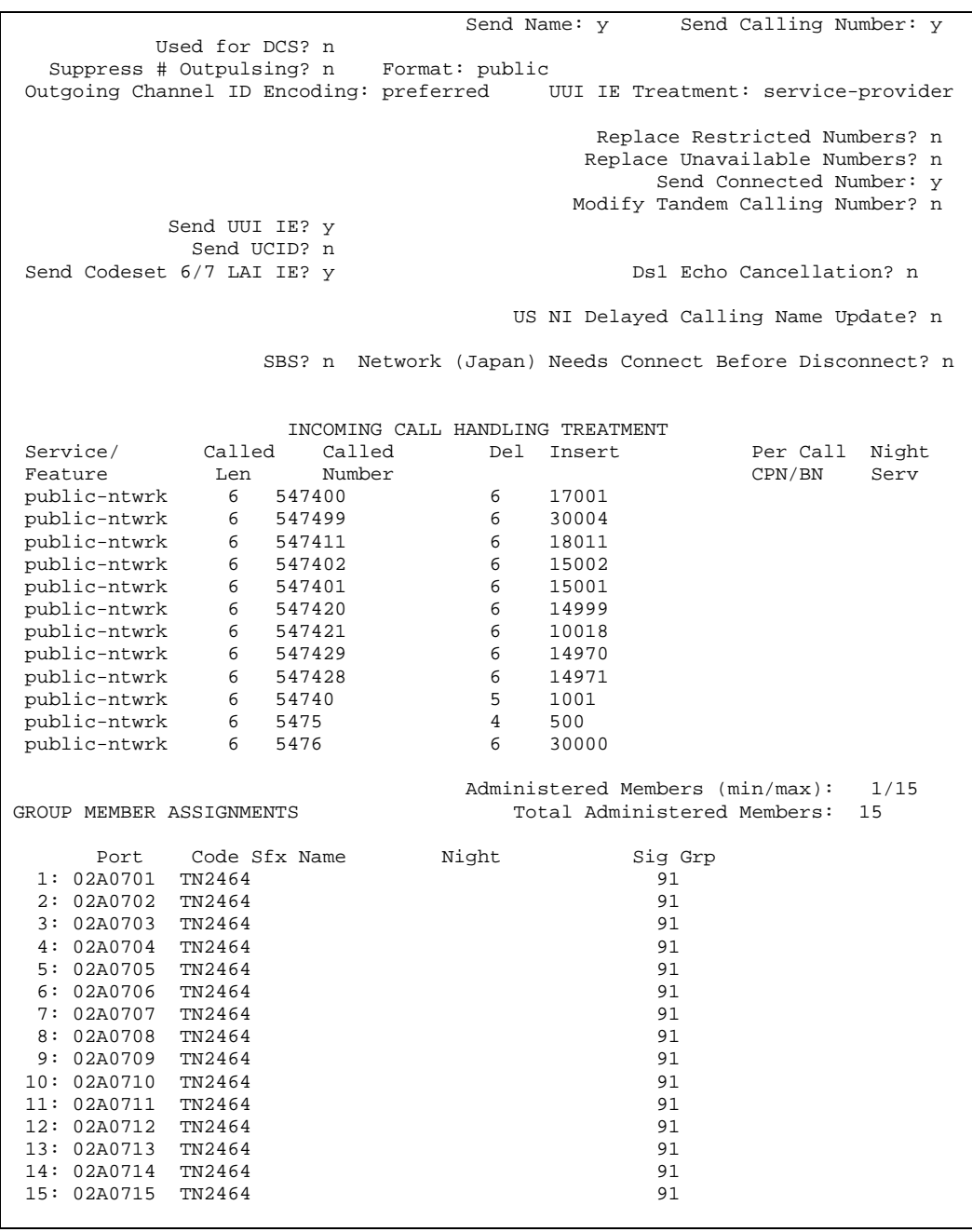

#### **3.3. Configure the Active Station-Side E1 Trunk**

Station-Side monitoring is provided using service observing over an E1 trunk configured as an ISDN-PRI tie trunk. The configuration below is as specified by Spescom DataVoice.

#### Display DS1 2B06

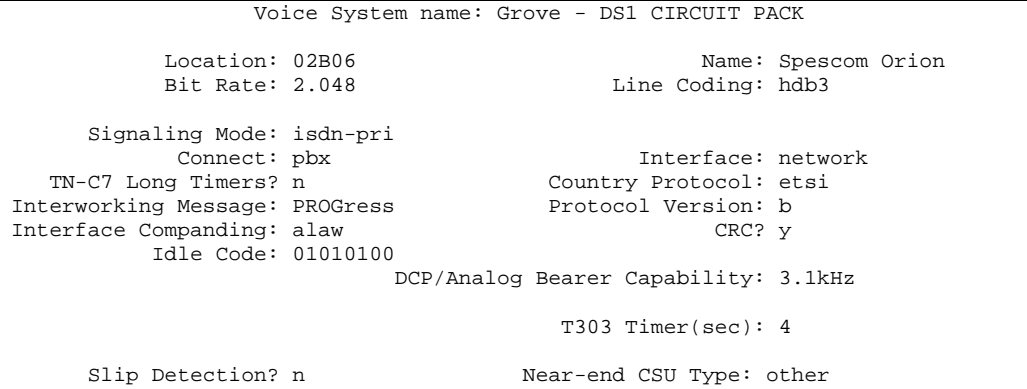

Display Signaling Group 6

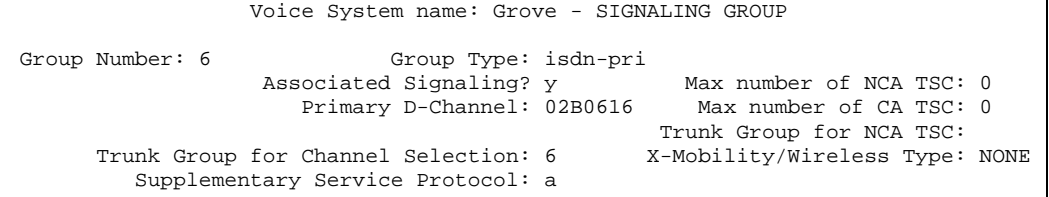

#### Display Trunk Group 6

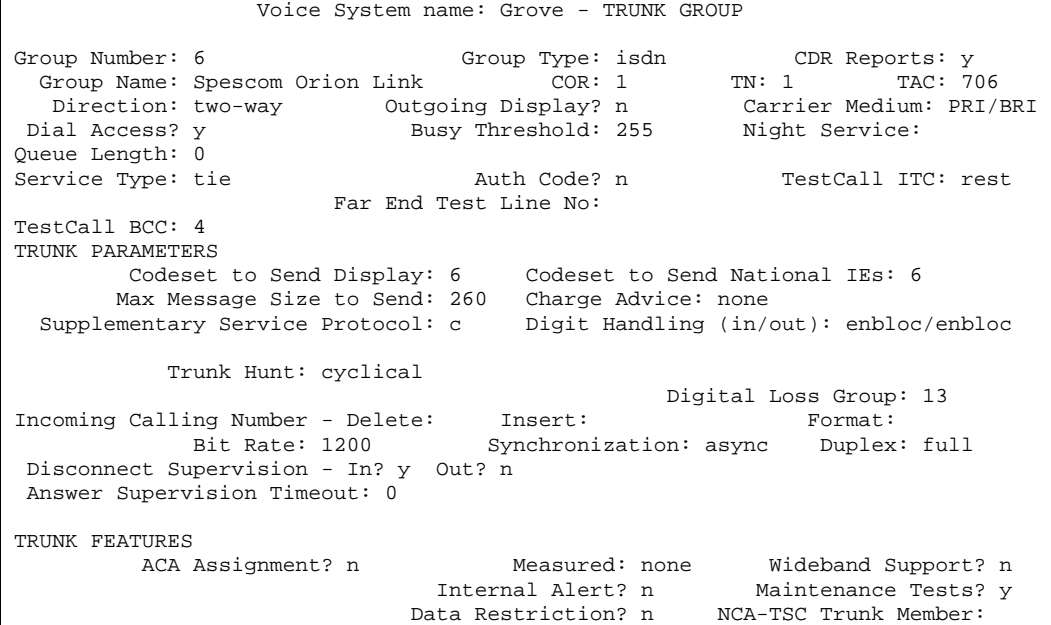

Solution & Interoperability Test Lab Application Notes ©2005 Avaya Inc. All Rights Reserved.

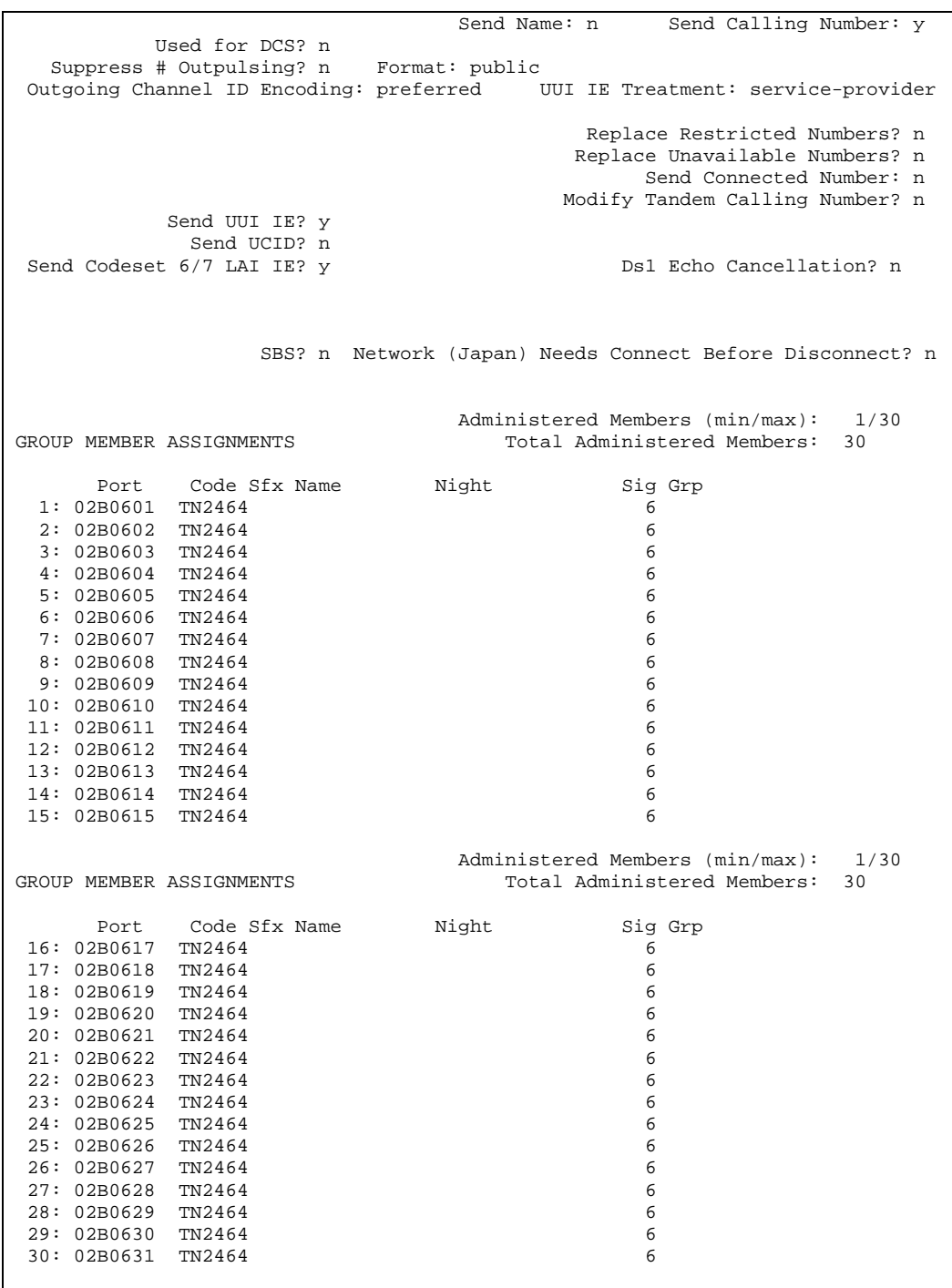

#### **3.4. Configure Service Observing**

Avaya Communication Manager must be configured to allow monitoring devices to Service Observe and to allow devices to be monitored to be Service Observable. These permissions are configured by Class of Restriction (COR). COR 1 was assigned to both types of device. The configuration for COR 1 is shown in the following screen:

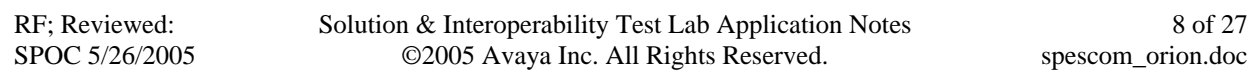

Display COR 1

```
 Voice System name: Grove - CLASS OF RESTRICTION 
               COR Number: 1 
          COR Description: Lab User 
FRL: 7 APLT? \gamma Can Be Service Observed? y Calling Party Restriction: none 
Can Be A Service Observer? y Called Party Restriction: none 
 Partitioned Group Number: 1 Forced Entry of Account Codes? n 
 Priority Queuing? n Direct Agent Calling? n 
 Restriction Override: none Facility Access Trunk Test? n 
 Restricted Call List? n Can Change Coverage? y 
Access to MCT? y Fully Restricted Service? n<br>Group II Category For MFC: 7 Hear VDN of Origin Annc.? y
       I Category For MFC: 7 Hear VDN of Origin Annc.? y<br>Send ANI for MFE? n Add/Remove Agent Skills? n
         Send ANI for MFE? n Add/Remove Agent Skills? n<br>MF ANI Prefix: automatic Charge Display? n
                                      Automatic Charge Display? n
Hear System Music on Hold? y PASTE (Display PBX Data on Phone)? n 
                      Can Be Picked Up By Directed Call Pickup? n 
                                    Can Use Directed Call Pickup? n 
                                    Group Controlled Restriction: inactive
```
In addition, a Feature Access Code to perform Service Observing must be configured. The configurable access code must match the code used in the configuration of the Spescom Datavoice Recording Controller. The appropriate page of the Feature Access Code configuration is shown below:

Display Feature-access-codes

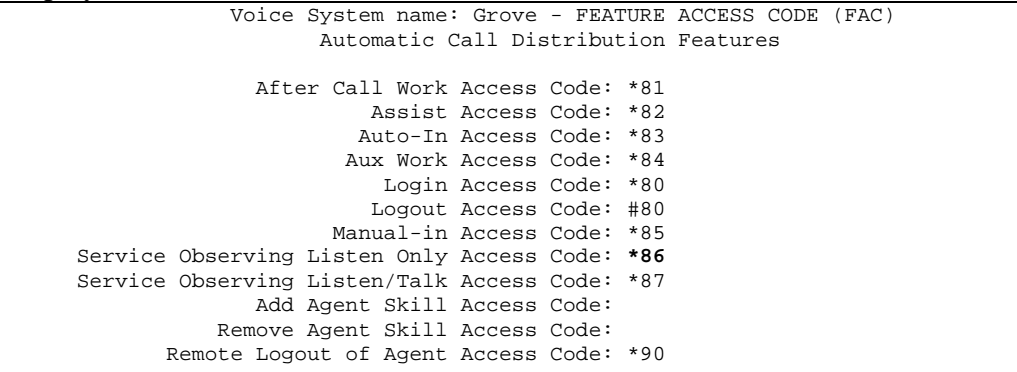

# **4. Configure the Avaya P333T Ethernet Switch**

No configuration of the P333T Ethernet Switch was required.

# **5. Configure the DataVoice Orion Recorder**

The DataVoice Orion Recorder is normally supplied pre-configured for the required application and only a limited amount of additional configuration, such as specifying an IP Address, is necessary. Its related Recording Controller will pass some additional configuration details to the recorder after a connection has been successfully established. This mechanism allows for a more complex scenario to be constructed in which a single Recording Controller can control multiple recorders. Should any additional configuration be required, the technical documentation supplied with the equipment should be consulted for details.

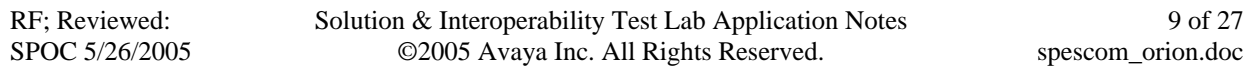

# **6. Configure the DataVoice Definity Recording Controller**

The DataVoice Definity Recording Controller is supplied pre-installed with a copy of the Recording Controller software, which executes as soon as the operating system starts, and a configuration application.

There are several aspects of configuration, including configuration of the Recorder, definition of devices to be recorded, passive E1, active E1, and passive analogue lines.

These elements are detailed in the following sections.

Please refer to Spescom's Avaya Technical Manual [2] and Recording Controller Technical Manual [3] for additional information on the following configuration processes.

### **6.1. Configure the Recording Controller**

The first setup screen allows some of the global settings for a connected switch to be configured.

The default options were chosen, other than the name of the switch, which included selecting the recorded information to be based on extension rather than agent identifier.

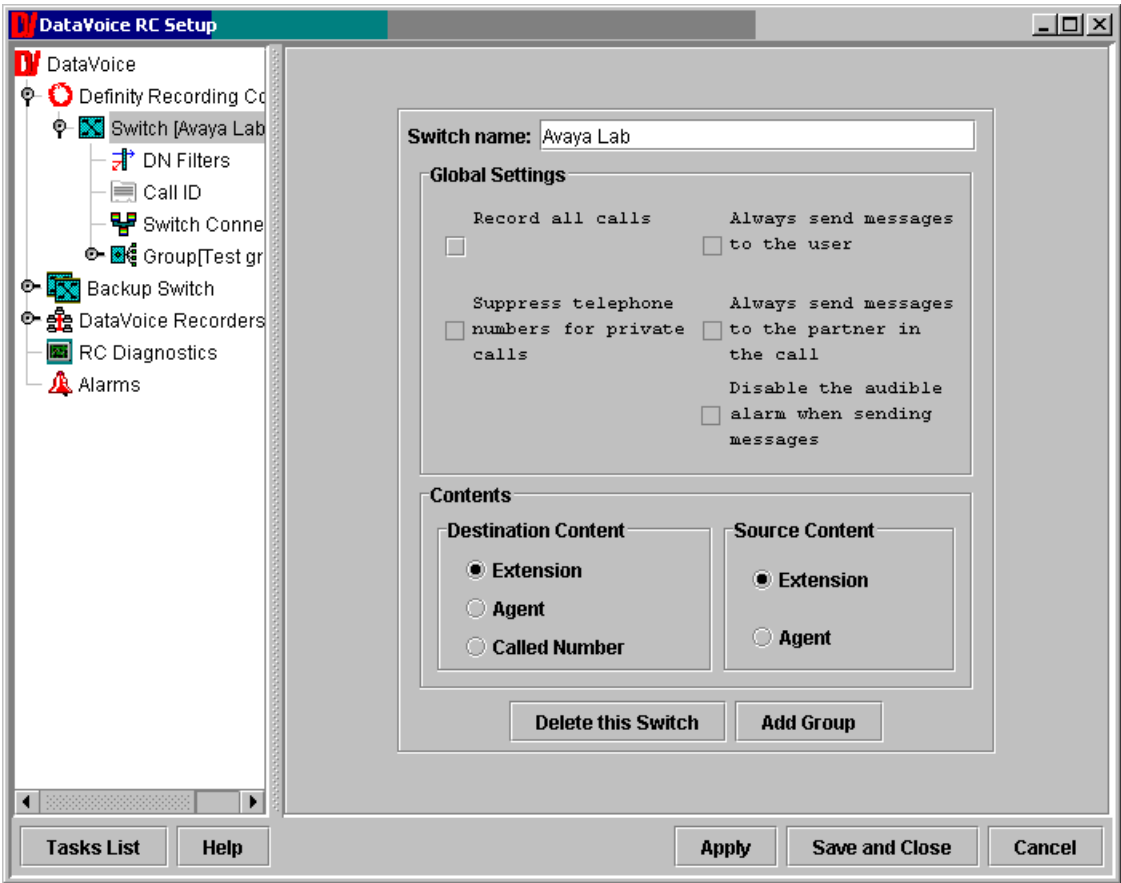

**Figure 2: Configuring the Connected Switch** 

Having defined a Connected Switch, it is necessary to add some additional global information about this PBX.

This includes the ASAI details such as the IP Address of the CLAN supporting the ASAI link, the port number used on the ASAI link, link number, and link version.

The Feature Access Code for service observe is also defined on this page.

The Service Observe Deactivation number is actually a "dummy" number that can be dialed to stop service observing – without this feature, service observing would continue after the call ended.

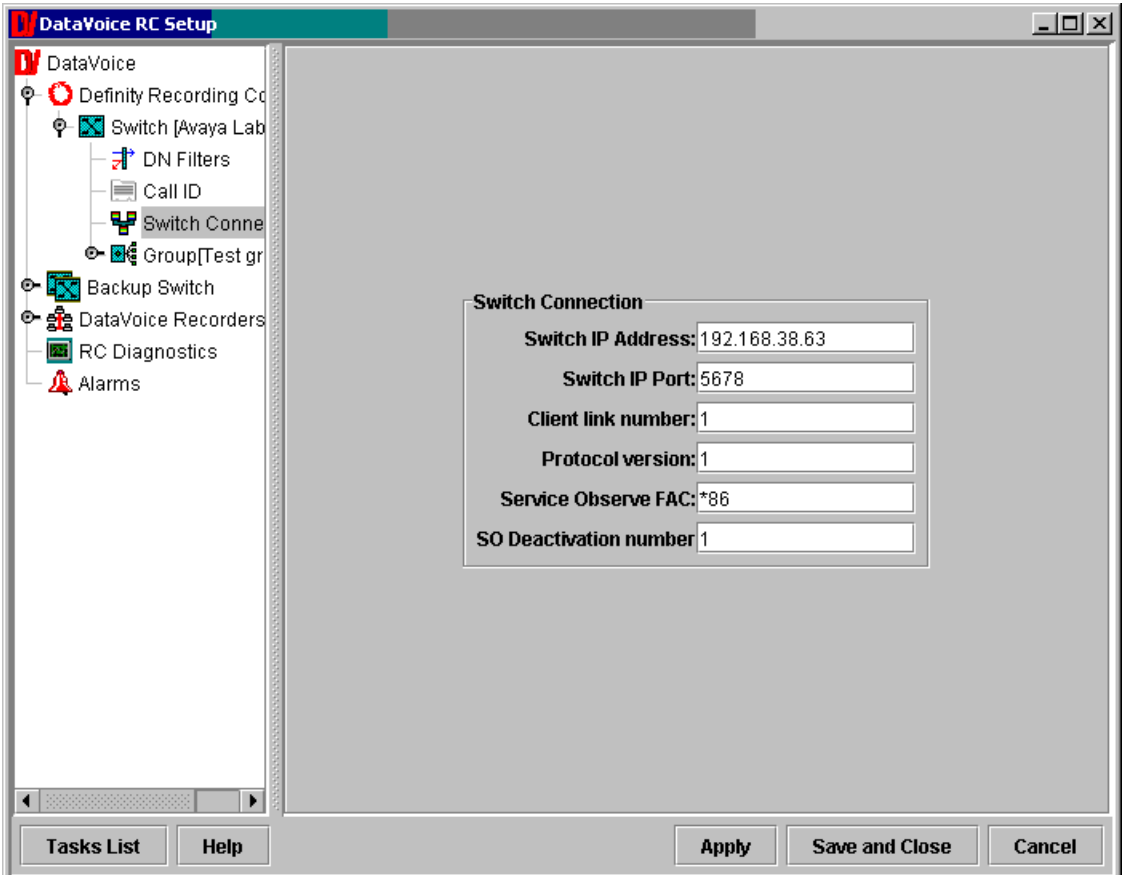

**Figure 3: Configuring the Switch Connection Details** 

Having configured the PBX, the next step requires that the DataVoice Orion Recorder be configured.

The configuration details required include the name and IP Address of the recorder as well as suitable access credentials.

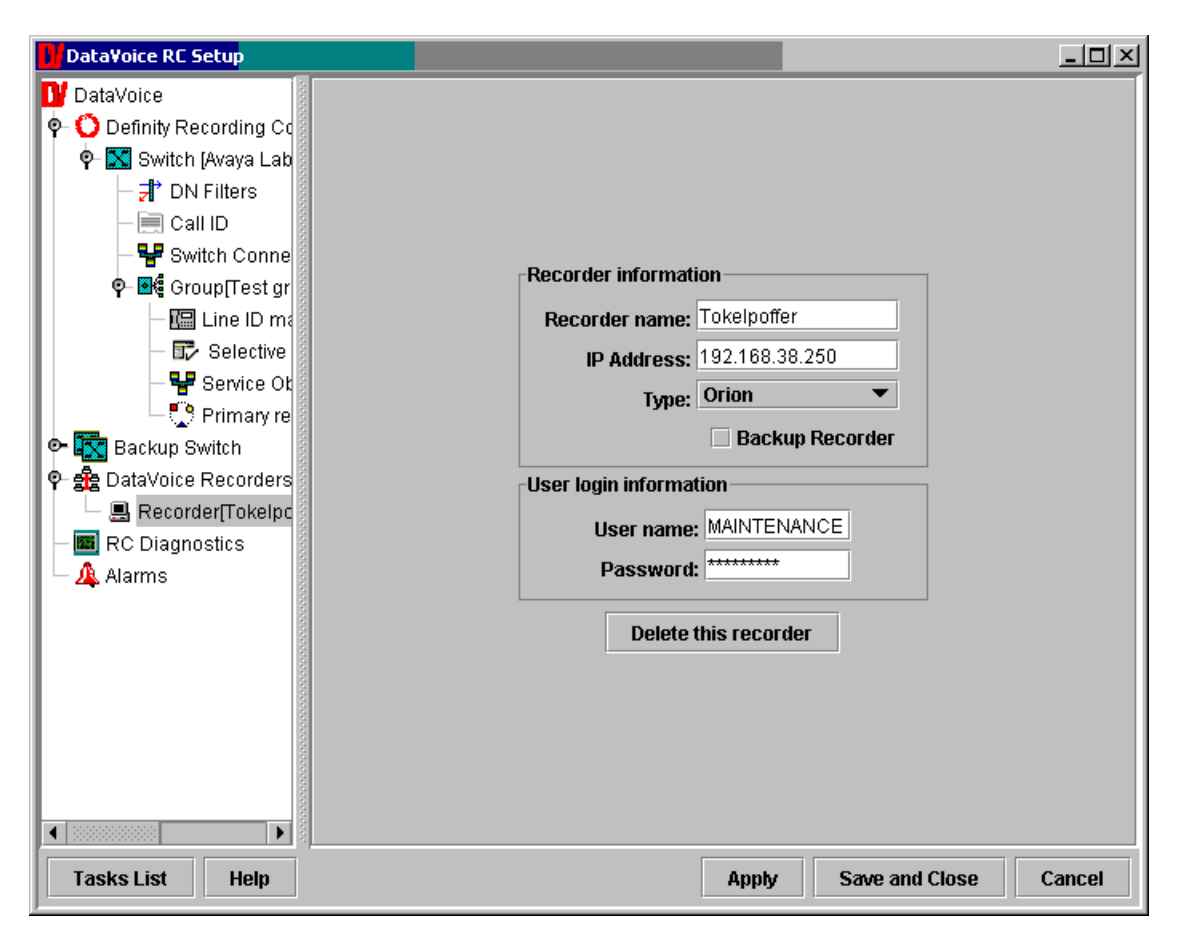

**Figure 4: Configuring the DataVoice Orion Recorder** 

The format of the Universal Call ID (UCID) field now needs to be configured.

"Hexadecimal" allows the full UCID to be attached to a recording, whereas "Decimal" provides for an abbreviated form of the standard Avaya UCID format to be attached.

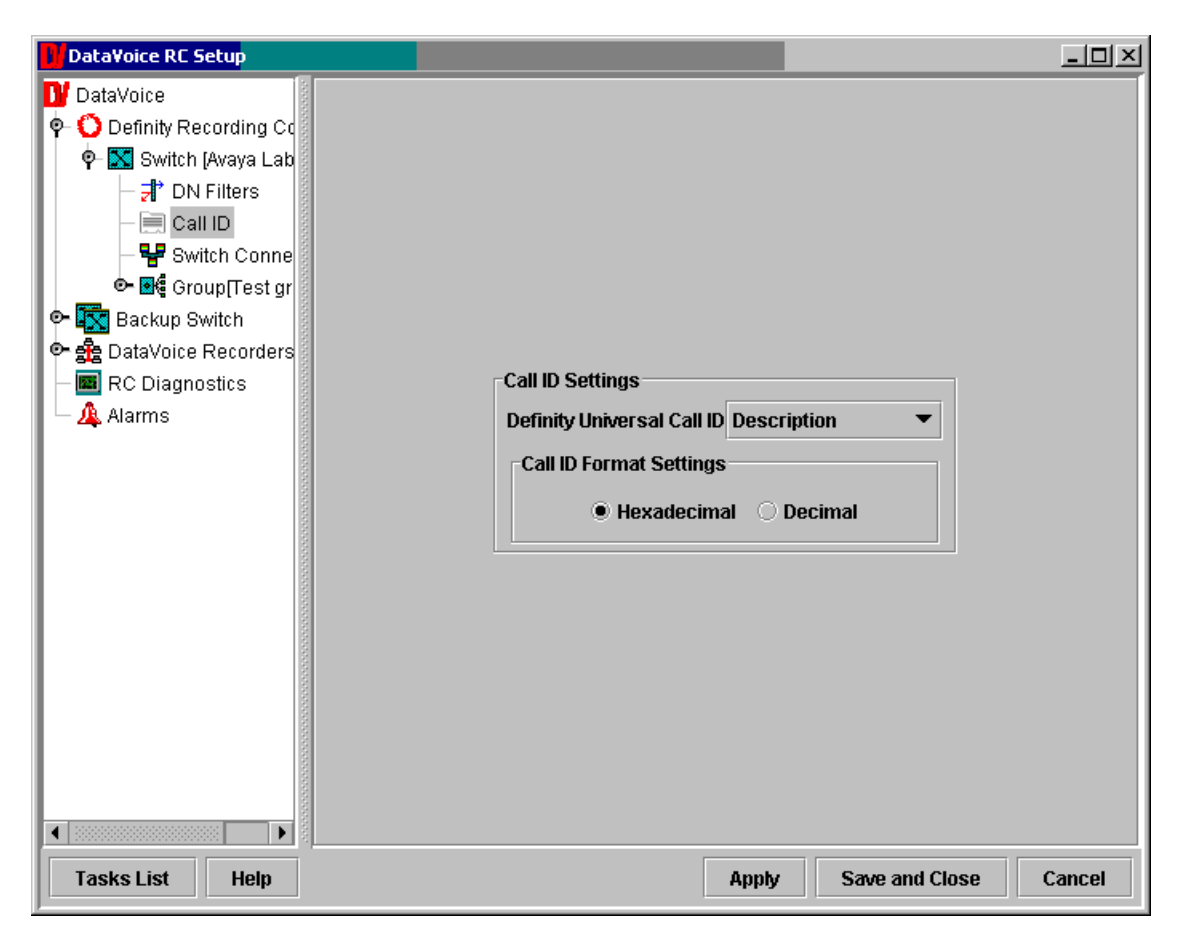

**Figure 5: Configuring the UCID Format** 

The Orion Recorder has a variety of diagnostic settings that can be configured.

For the purposes of testing, all of these values were left at their default values, but are included for reference purposes.

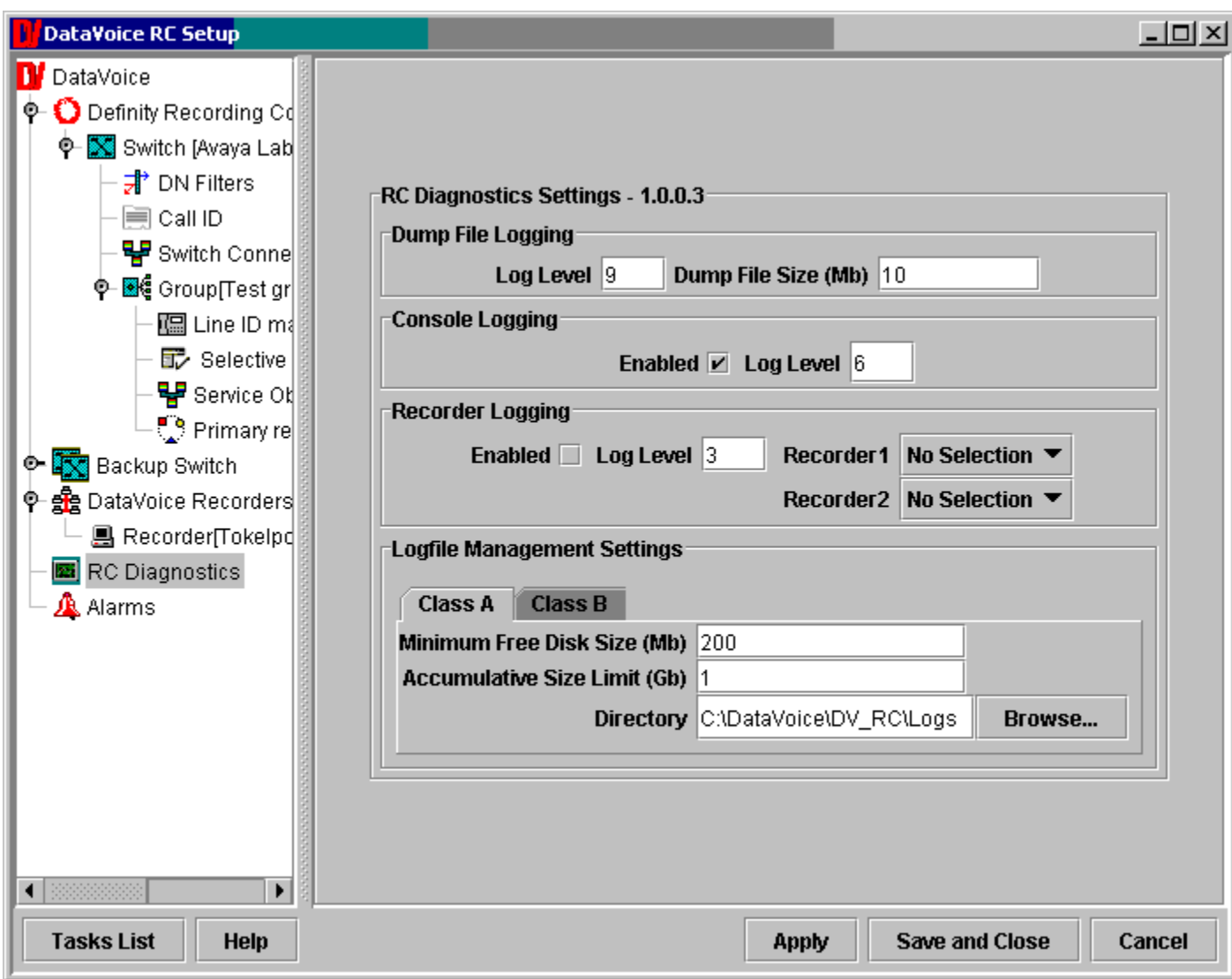

**Figure 6: Configuring the DataVoice Diagnostics: Class A Tab** 

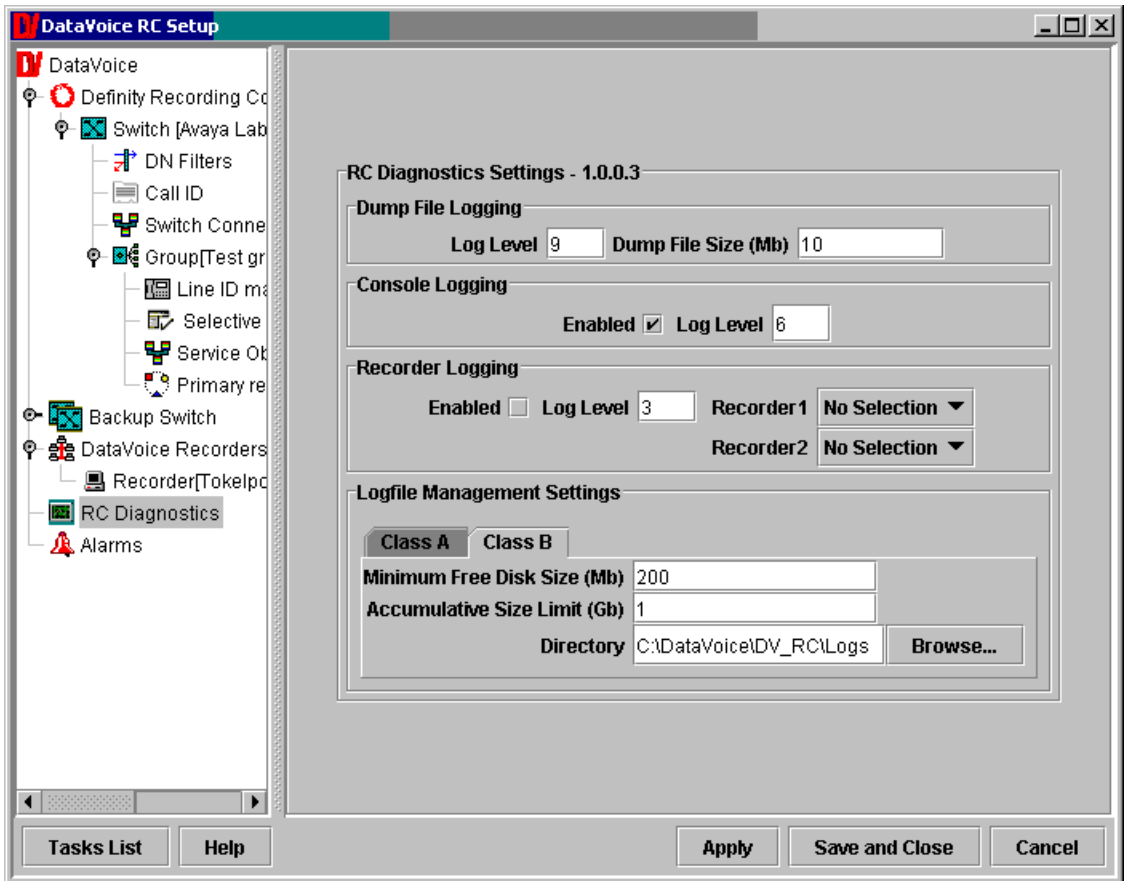

**Figure 7: Configuring the DataVoice Diagnostics: Class B Tab** 

### **6.2. Configure the Passive Trunk Tapping Recording Channels**

A Group must be created as a "holder" for any calls to be recorded.

A group has several options that apply to each member of the group.

For passive trunk tapping, the type of group must be set to "Indirect Recording".

The remaining options are at default values, except that the number of lines in the group has been set to 30 (since this group was associated with a single E1 trunk of 30 channels).

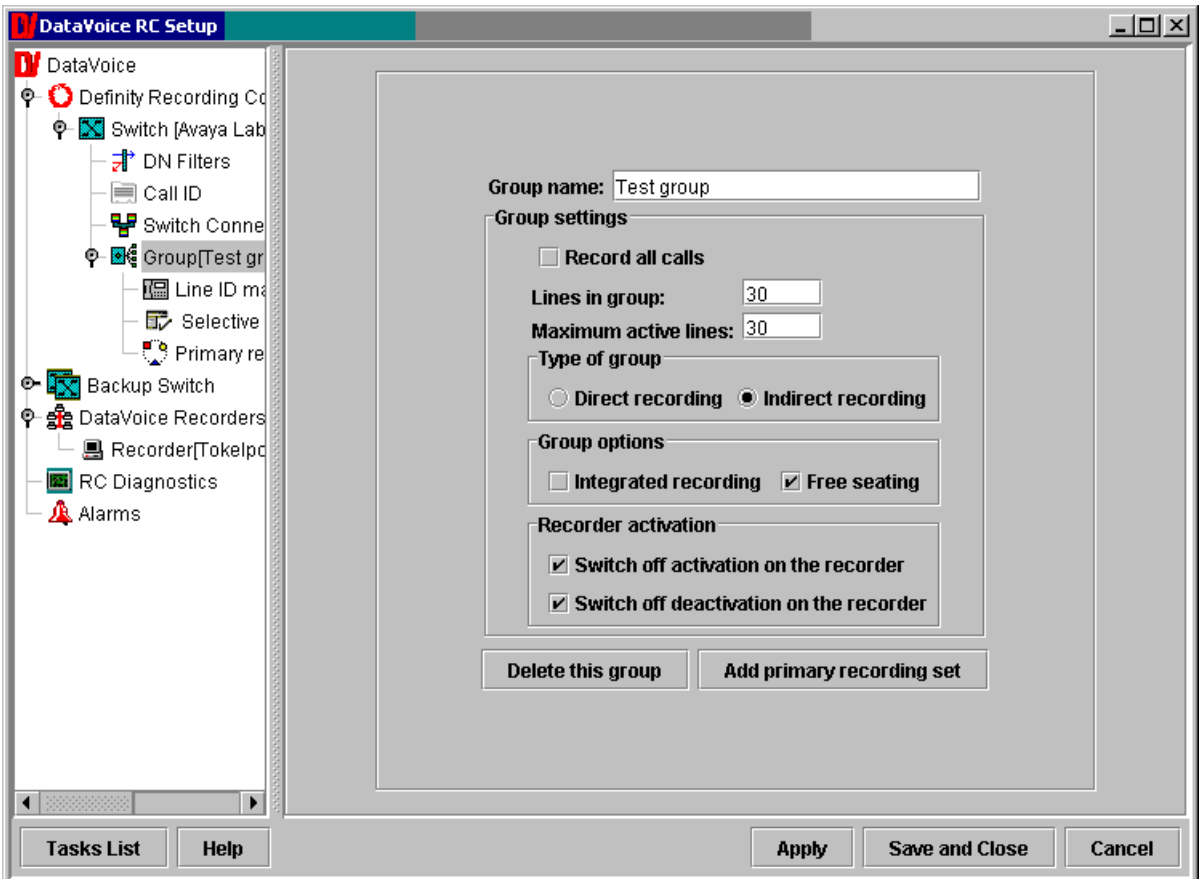

**Figure 8: Configuring a Passive E1 Recording Group** 

Since CTI is used to supply triggers to start and stop recording, it is essential to define a table that relates a channel in the passive E1 trunk with its related trunk details within Avaya Communication Manager. Since Trunk Group 91 was used as the passively monitored trunk, the Line ID for each group member needs to be suitably administered as shown below.

| DataVoice RC Setup                                                                                                    |                                                                                                    |                              |             |                                                                                                    |                                | <u>니미지</u> |
|----------------------------------------------------------------------------------------------------|----------------------------------------------------------------------------------------------------|------------------------------|-------------|----------------------------------------------------------------------------------------------------|--------------------------------|------------|
| <b>D</b> DataVoice<br>$\bullet$ Definity Recording Co<br>© Switch [Avaya Lab<br><b>非</b> DN Filters<br><b>■ Call ID</b><br>UP Switch Conne<br><b>Ф- €</b> Group[Test gr<br>Il Line ID ma<br><b>配</b> Selective<br>॑ॖऀ Primary re<br><b>O-LEX</b> Backup Switch<br>수 念 DataVoice Recorders<br><b>图 Recorder(Tokelpd</b><br>RC Diagnostics<br>A Alarms | 2<br>3<br>4<br>5<br>6<br>7<br>8<br>9<br>10<br>11<br>12<br>13<br>14<br>15<br>16<br>17<br>18<br>19<br>20<br>21 | Group line<br>Set line ID(s) | Clear ID(s) | t91.1<br>t91.2<br>t91.3<br>t91.4<br>t91.5<br>t91.6<br>t91.7<br>t91.8<br>t91.9<br>t91.10<br>t91.11<br>t91.12<br>t91.13<br>t91.14<br>t91.15<br>t91.16<br>t91.17<br>t91.18<br>t91.19<br>t91.20<br>t91.21<br>Import ID(s) | Line ID<br><b>Export ID(s)</b> |            |
| ◀<br>٠<br>11111111111111<br>1111111111111111<br><b>Tasks List</b><br><b>Help</b>                                                                                                    |                                                                                                    |                              |             | <b>Apply</b>                                                                                                    | Save and Close                 | Cancel     |

**Figure 9: Configuring a Passive E1 Line Identification Table** 

DataVoice is able to support multiple groups but needs to relate each group member to a global recorder line number. The global recorder line number is used with recorder allocation and diagnostics.

Since a group of recorder lines had already been used for the analogue tapping, the passive E1 group starts at recorder line 17 as shown below.

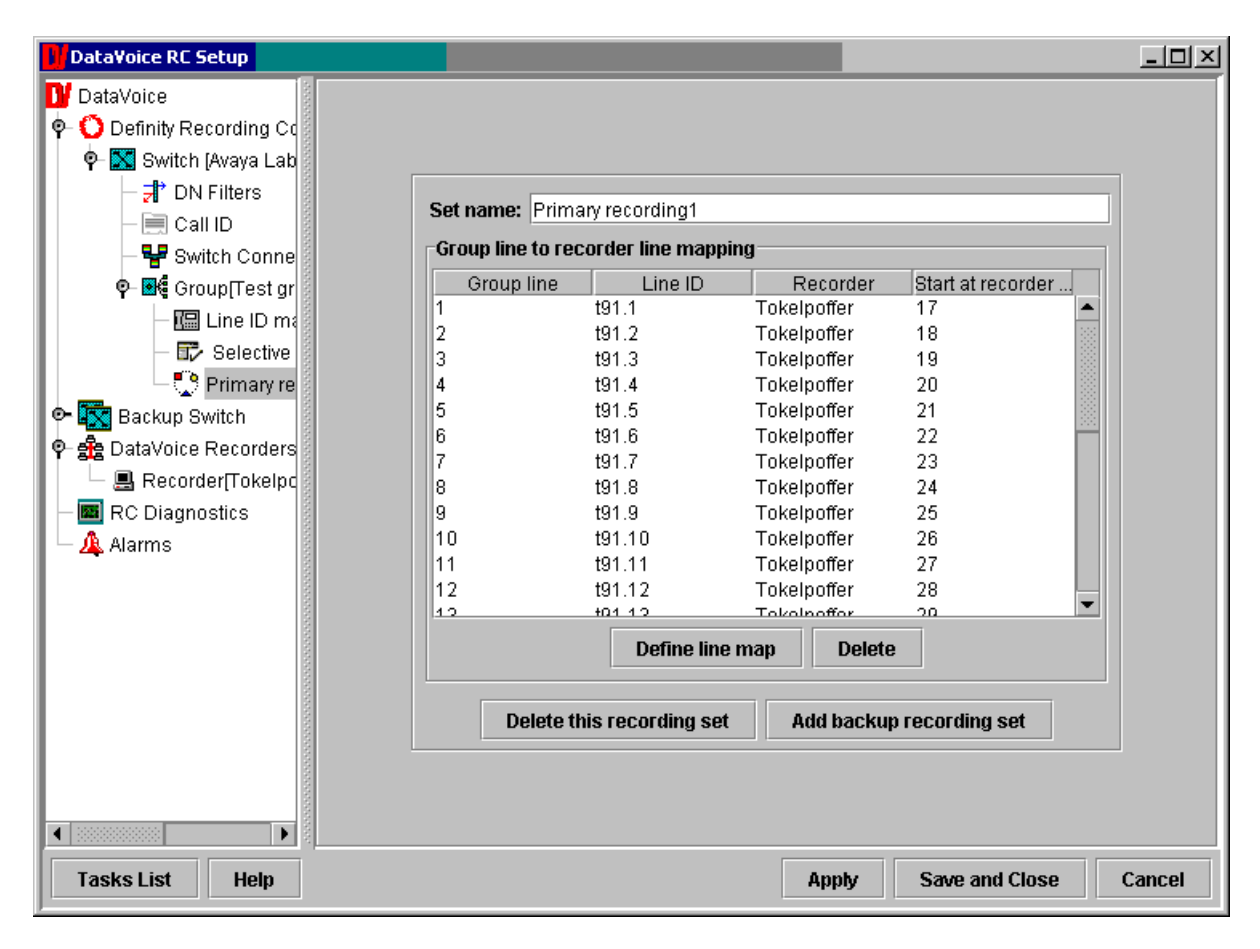

**Figure 10: Configuring a Passive Group Line to Recorder Line Table** 

### **6.3. Configure the Active Trunk Recording Channels**

This configuration is very similar to the passive trunk configuration described earlier.

For active trunks, the type of group option must be set to "Integrated Recording". This will disable the type of group options and allow service observing to be used.

The remaining options are at default values, except that the number of lines in the group has been set to 30 (since there are 30 channels in an E1 trunk).

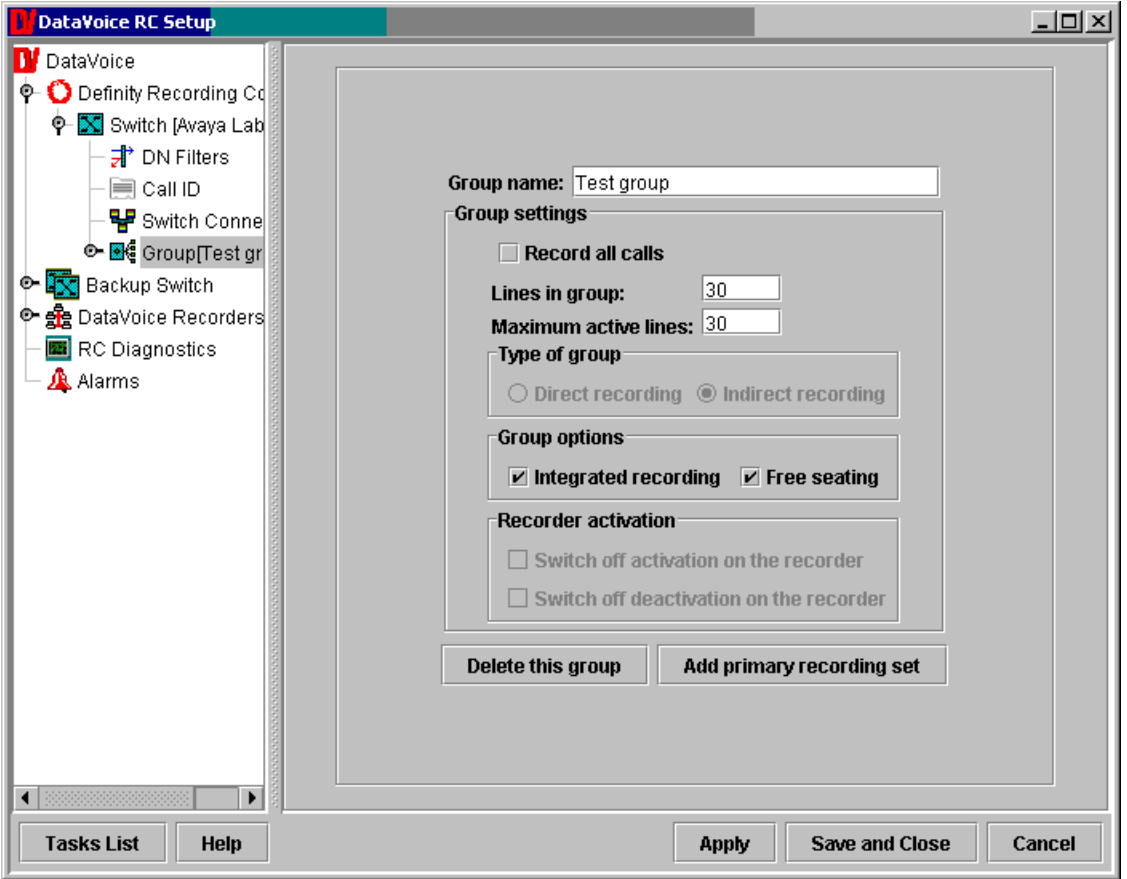

**Figure 11: Configuring an Active E1 Group** 

DataVoice is able to support multiple groups but needs to relate each group member to a global recorder line number. The global recorder line number is used with recorder allocation and diagnostics.

Since a group of recorder lines had already been used for the analogue tapping, the active E1 group starts at recorder line 17 as shown below.

Please note that this is very similar to the previous Passive Group configuration and uses the same Recorder Line Number for convenience. However, unlike the previous configuration, there is no longer a need for any form of LineID in the table.

| <b>DataVoice RC Setup</b>                                                                                                    | 그미지                                                                                                    |
|----------------------------------------------------------------------------------------------------|----------------------------------------------------------------------------------------------------|
| DataVoice<br>Definity Recording Co<br><b>O-</b> Switch [Avaya Lab<br><b>非</b> DN Filters<br>I≣I Call ID<br>말 Switch Conne                                                       | Set name: Primary recording1<br>Group line to recorder line mapping                                                                                                    |
| .<br>Ф- Resignation Group Test gr<br>I Line ID m<br><b>配</b> Selective<br>₩ Service Ot<br>Primary re<br><b>C- Backup Switch</b><br>ቀ දුලි DataVoice Recorders<br>RC Diagnostics | Line ID<br>Start at recorder<br>Group line<br>Recorder<br>11<br>Tokelpoffer<br>17<br>2<br>Tokelpoffer<br>18<br>3<br>Tokelpoffer<br>19<br>4<br>Tokelpoffer<br>20<br>5<br>21<br>Tokelpoffer<br>16<br>22<br>Tokelpoffer<br>7<br>Tokelpoffer<br>23<br>8<br>Tokelpoffer<br>24<br>g<br>25<br>Tokelpoffer |
| A Alarms                                                                                                    | 10<br>26<br>Tokelpoffer<br>27<br>11<br>Tokelpoffer<br>12<br>28<br>Tokelpoffer<br>▼<br>حدا<br>Tokolnoffer<br>20.<br>Define line map<br><b>Delete</b>                                                                                                    |
| ¥<br>◀<br><b>Tasks List</b><br><b>Help</b>                                                                                                    | Delete this recording set<br>Add backup recording set<br><b>Save and Close</b><br>Cancel<br><b>Apply</b>                                                                                                    |

**Figure 12: Configuring an Active Group Line to Recorder Line Table** 

### **6.4. Configure the Passive Analogue Recording Channels**

This configuration is very similar to the passive trunk configuration described earlier.

For passive analogue tapping, the type of group must be set to "Direct Recording".

The remaining options are at default values, except that the number of lines in the group has been set to 30.

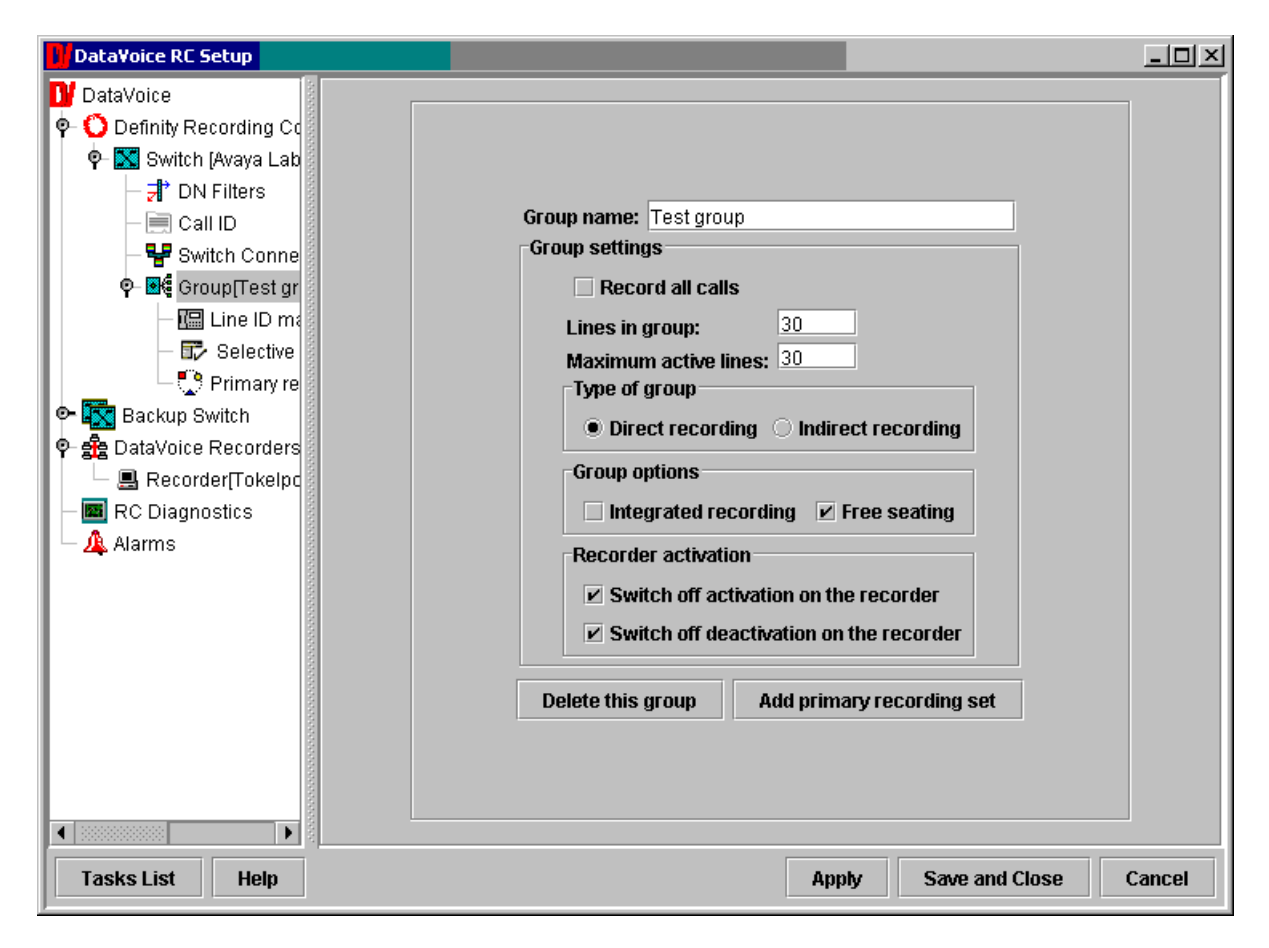

**Figure 13: Configuring a Passive Analogue Recording Group** 

Since CTI is used to supply triggers to start and stop recording, it is essential to define a table that relates an analogue tap with its related extension number within Avaya Communication Manager. As can be seen below, the analogue extensions used started at extension 14001. Only four extensions were actually configured, although the group can support any number of lines up to the total capacity of the installed interface cards.

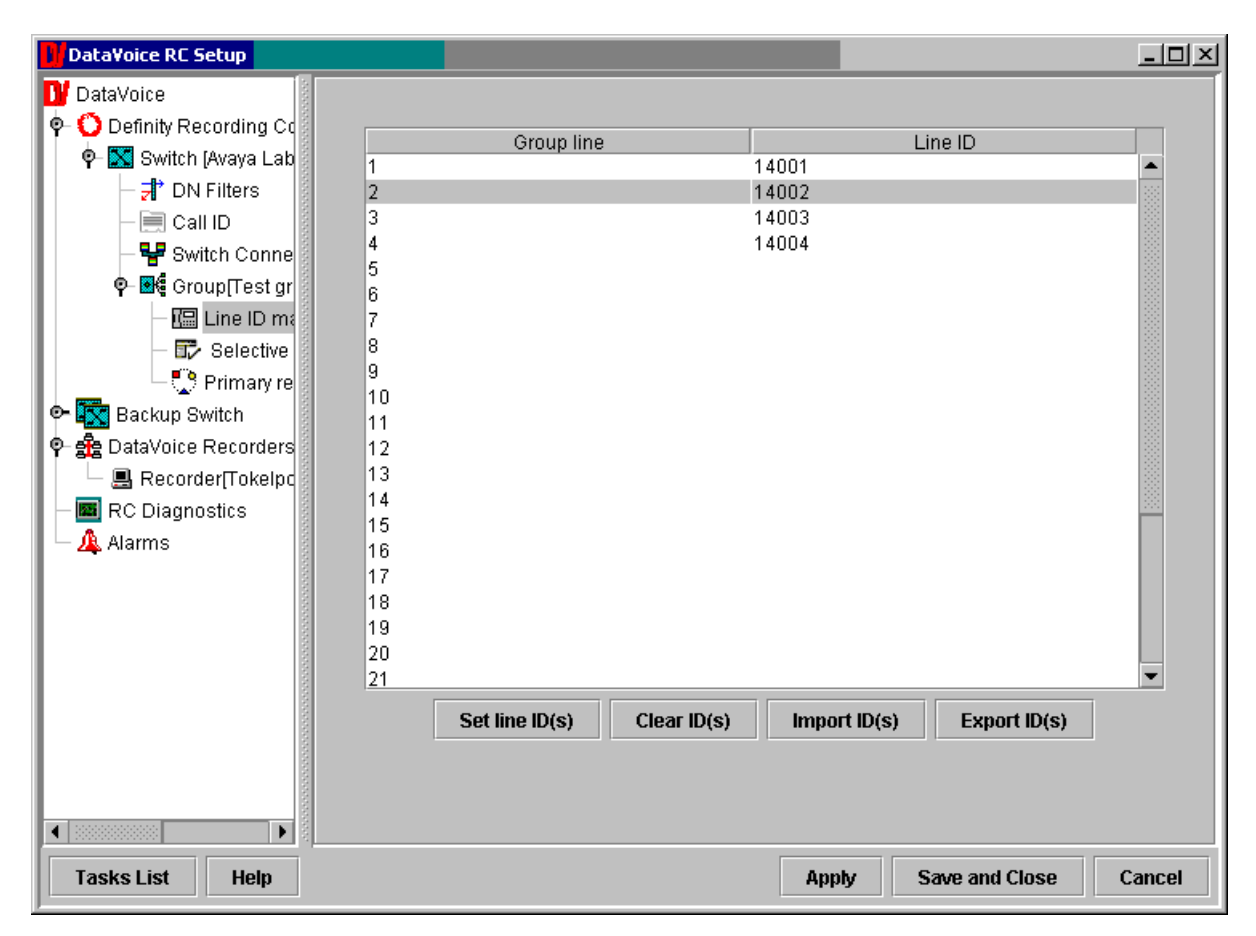

**Figure 14: Configuring a Passive E1 Line Identification Table** 

DataVoice is able to support multiple groups but needs to relate each group member to a global recorder line number. The global recorder line number is used with recorder allocation and diagnostics.

The first group of recorder lines was used for analogue tapping and so the group starts at recorder line 1 as shown below.

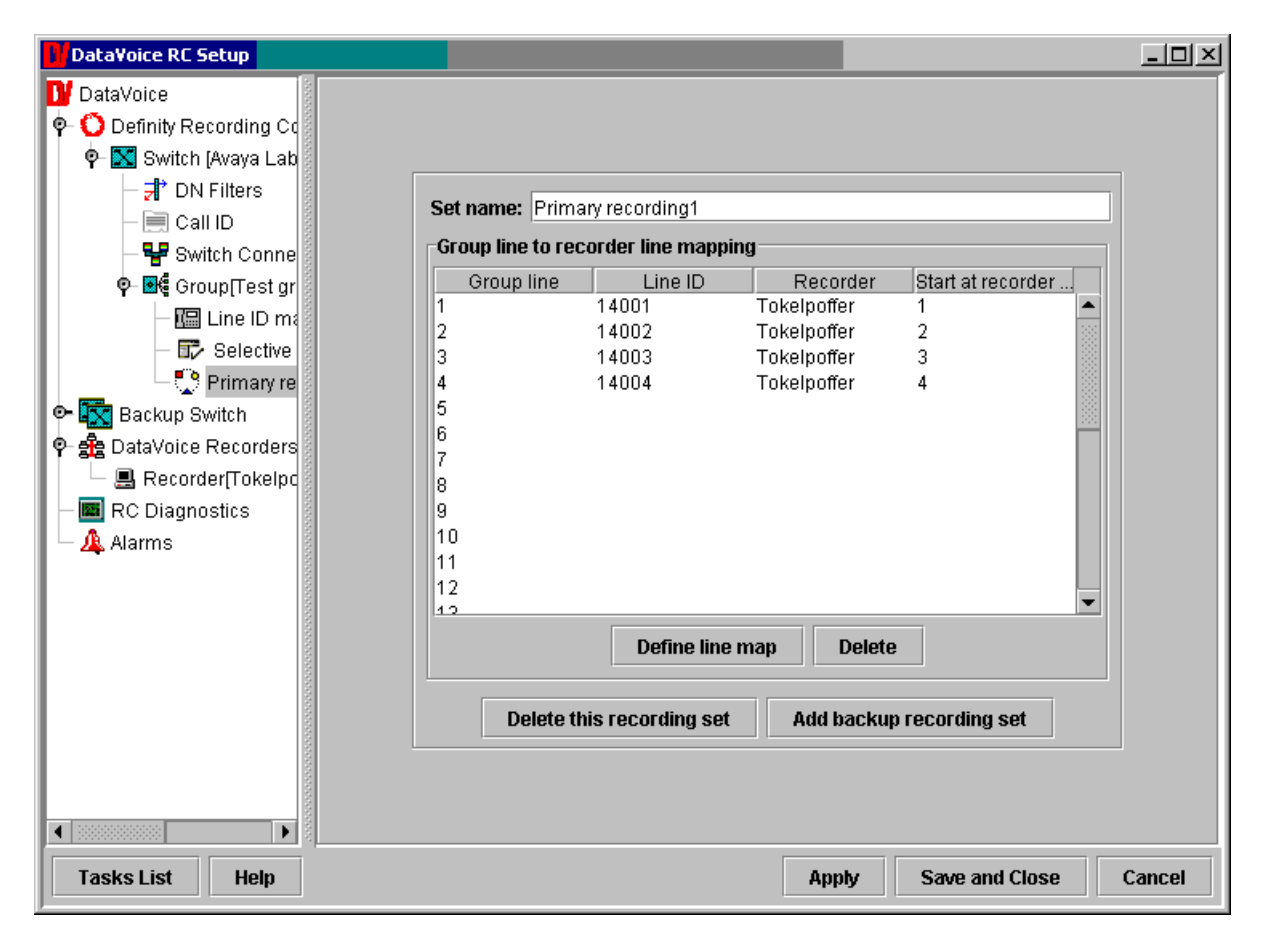

**Figure 15: Configuring a Passive Group Line to Recorder Line Table** 

# **7. Interoperability Compliance Testing**

#### **7.1. General Test Approach**

Testing included validation of correct operation of typical Voice Recording functions including Inbound, Outbound, Blind Transfer, Attended Transfer, and Conference calls. These tests were repeated for both tested recording modes. Light load testing and link integrity testing was also carried out.

### **7.2. Test Results**

All tests passed.

# **8. Verification Steps**

The DataVoice Definity Recording Controller has a sophisticated interface offering display of activity logs, errors, as well as real-time current activity.

The DataVoice Orion Recorder has a more limited display offering an activity display of its recording interfaces.

Combining the above allows both confidence in correct operation as well as diagnostics and troubleshooting.

The documentation available for the DataVoice Orion solution includes diagnostic materials. These are distributed with the solution and can also be obtained from support@datavoice.spescom.com.

# **9. Support**

If technical support is required for the Spescom DataVoice solution, then please contact their Technical Support Department:

Email: support@datavoice.spescom.com

Phone: +27 11 266-1801

# **10. Conclusion**

These Application Notes describe the configuration steps required for the Spescom DataVoice Orion Recording Solution to successfully interoperate with Avaya Communication Manager 2.1. An Avaya S8700 Media Server pair with an Avaya G600 Media Gateway running Avaya Communication Manager 2.1 was used as the hosting PBX. Features and functionality were validated and performance testing was conducted in order to verify operation under light load. The configuration described in these Application Notes has been successfully compliance tested.

# **11. Additional References**

[1] Administrators Guide for Communication Manager (Doc ID: 555-233-506) can be found at [http://support.avaya.com.](http://support.avaya.com/)

[2] Spescom's Avaya Technical Manual (RCL-DEF-HBT-03 Definity PI cV3.1 Technical Manual v1.0.doc) can be acquired from Spescom's Technical Support Department.

[3] Spescom's Recording Controller Technical Manual (RCL-RC0-HBT-06 RC Server cV10.2 Tech Manual v1.1.doc) can be acquired from Spescom's Technical Support Department.

#### **©2005 Avaya Inc. All Rights Reserved.**

Avaya and the Avaya Logo are trademarks of Avaya Inc. All trademarks identified by ® and ™ are registered trademarks or trademarks, respectively, of Avaya Inc. All other trademarks are the property of their respective owners. The information provided in these Application Notes is subject to change without notice. The configurations, technical data, and recommendations provided in these Application Notes are believed to be accurate and dependable, but are presented without express or implied warranty. Users are responsible for their application of any products specified in these Application Notes.

Please e-mail any questions or comments pertaining to these Application Notes along with the full title name and filename, located in the lower right corner, directly to the Avaya Developer*Connection* Program at devconnect@avaya.com.